MAN-05480-002 Rev. 003

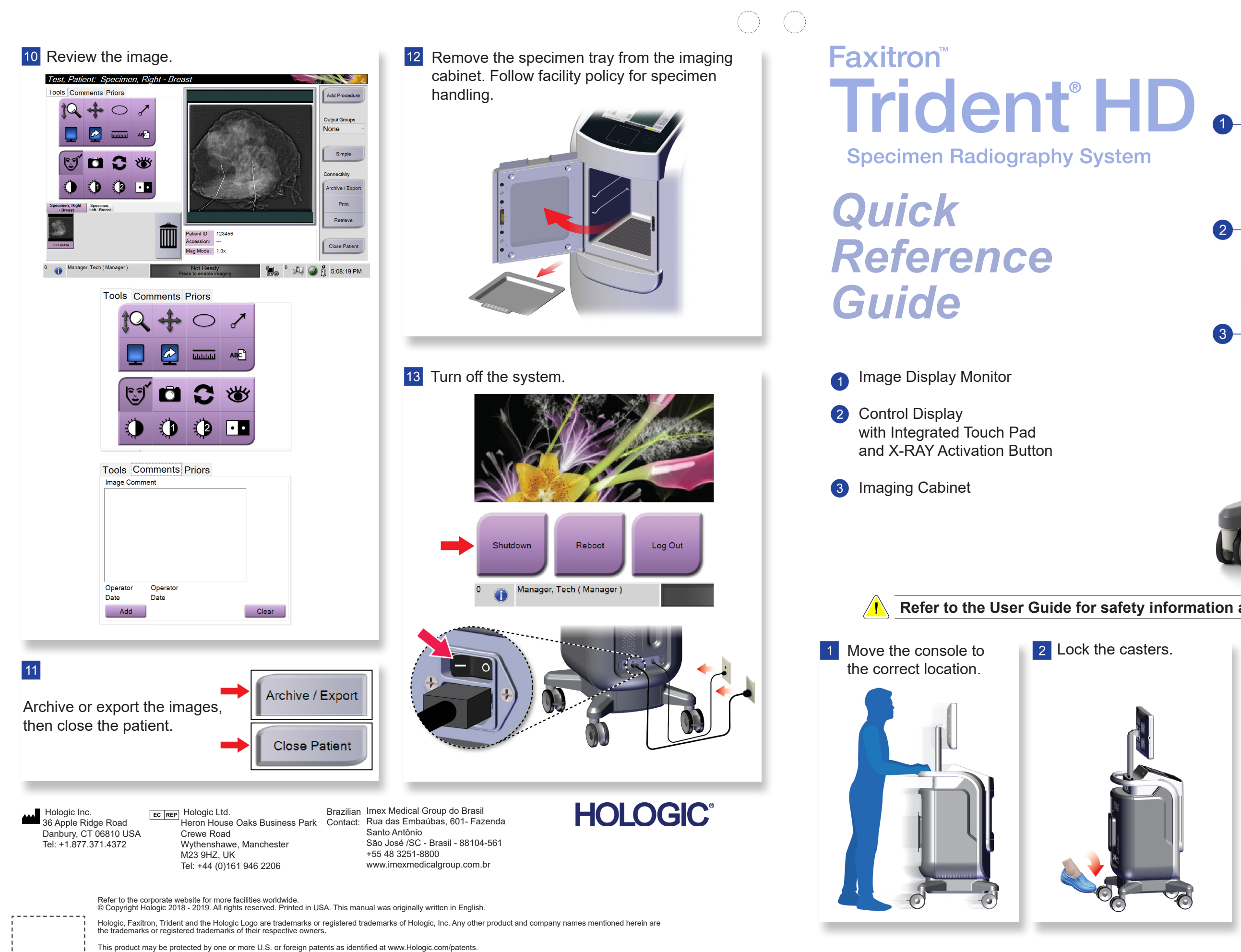

<u>i - - - - - - - - - - -</u>

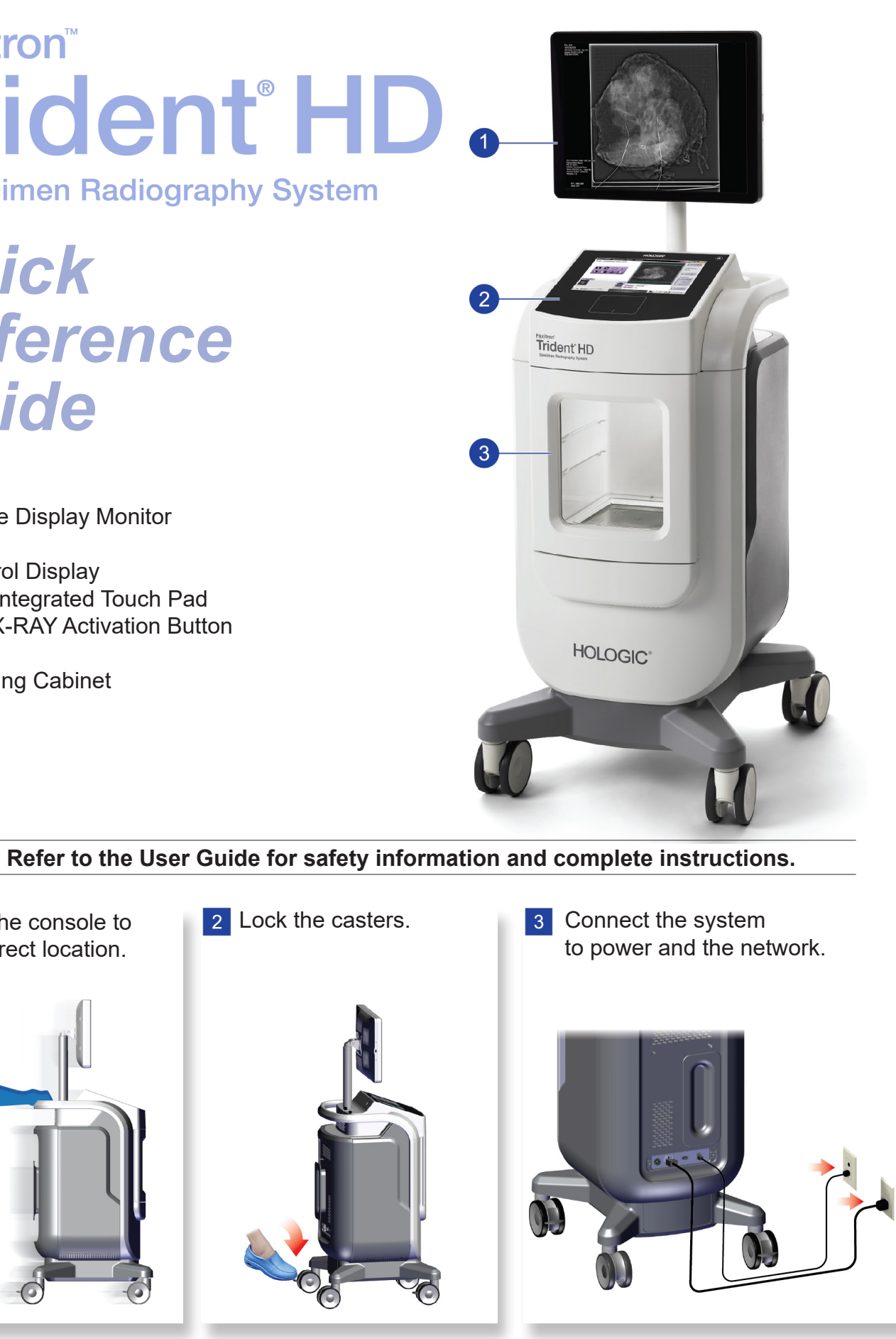

# **HOLOGIC®**

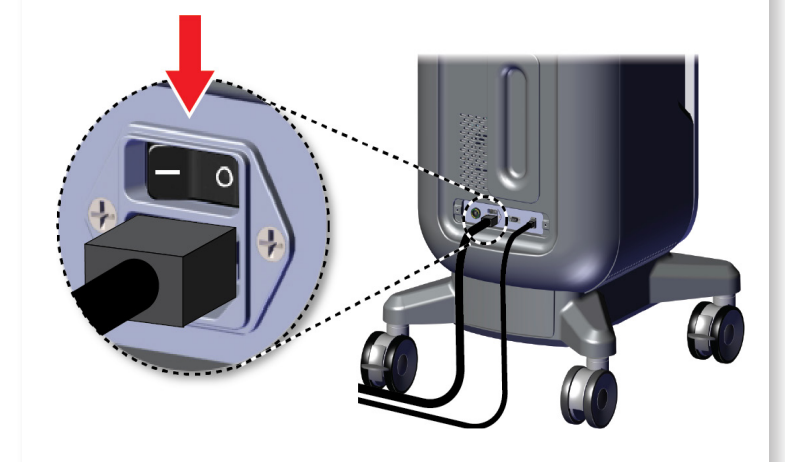

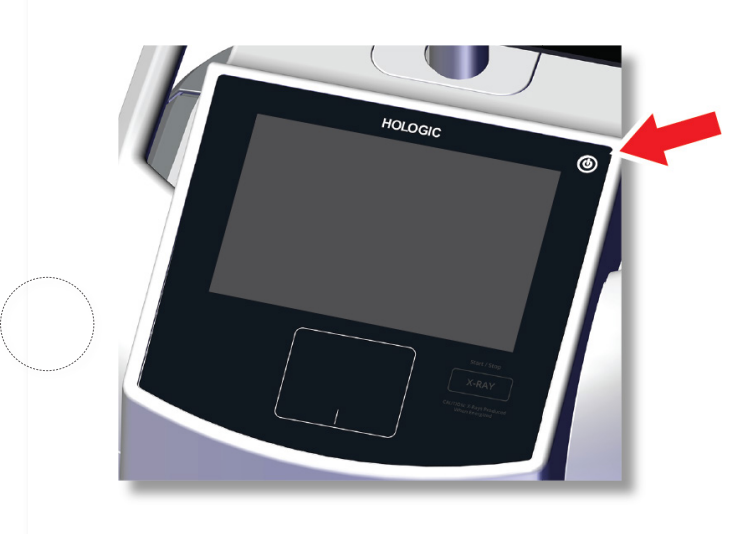

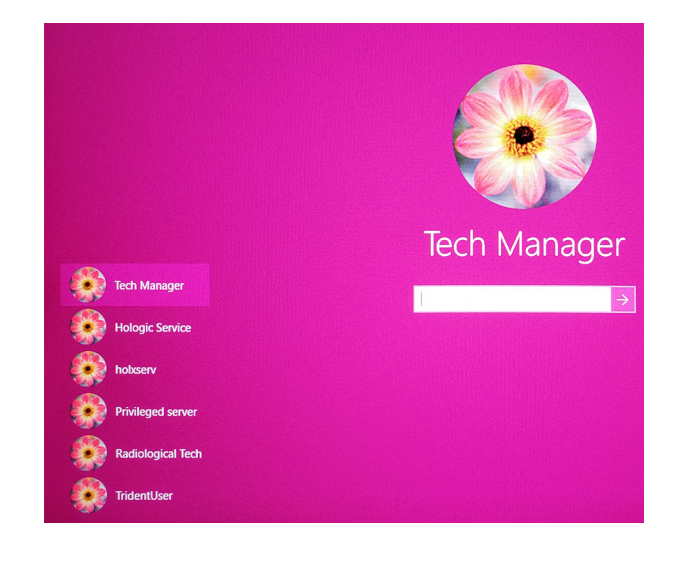

## Faxitron's<br>Trident<sup>®</sup> HD men Radiography System

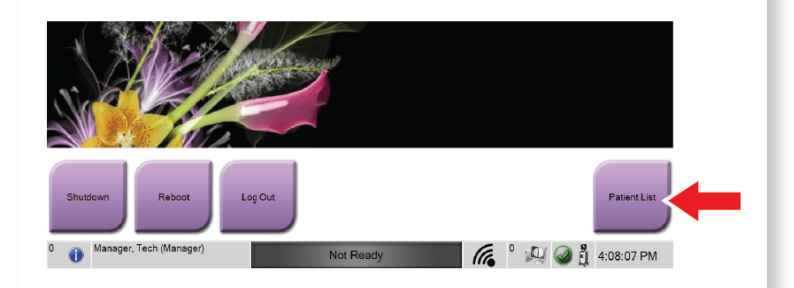

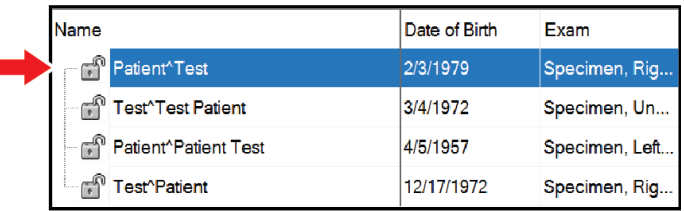

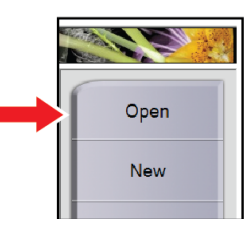

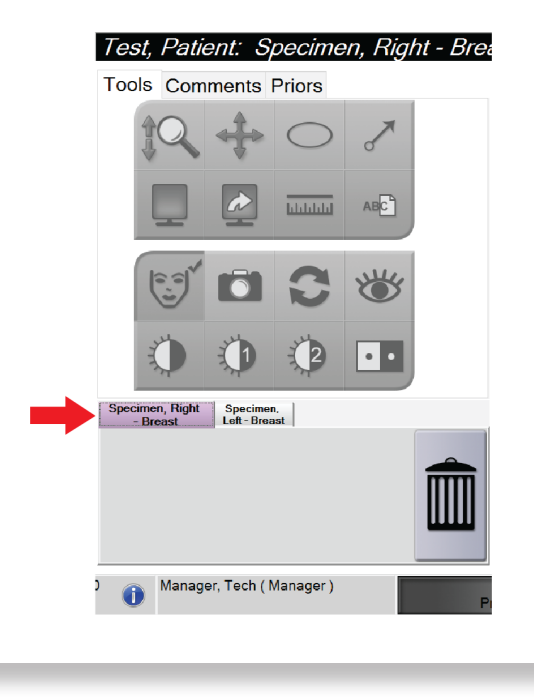

MAN-05480-002 Rev. 003

### **4** Start the system and log in. Select the patient and procedure. Prepare the specimen per facility policy and center on the specimen tray.

 $\bigcirc$ 

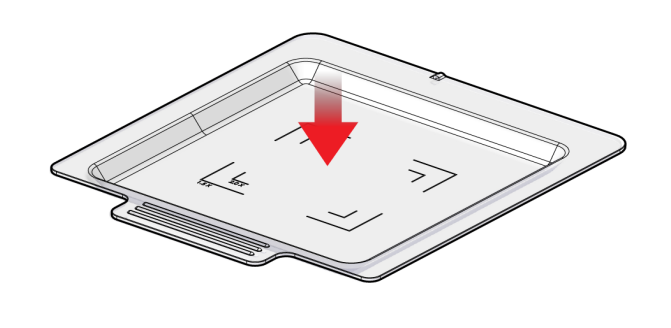

**7** Position the specimen tray in the imaging cabinet for the required magnification level.

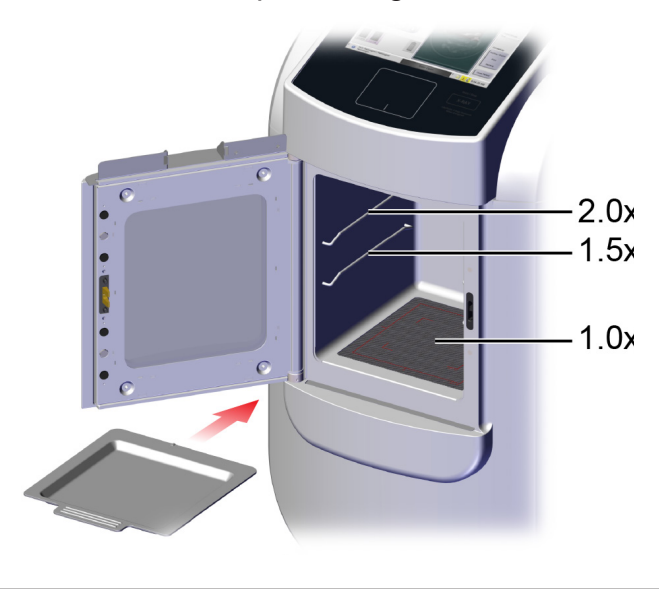

8 Close the door.

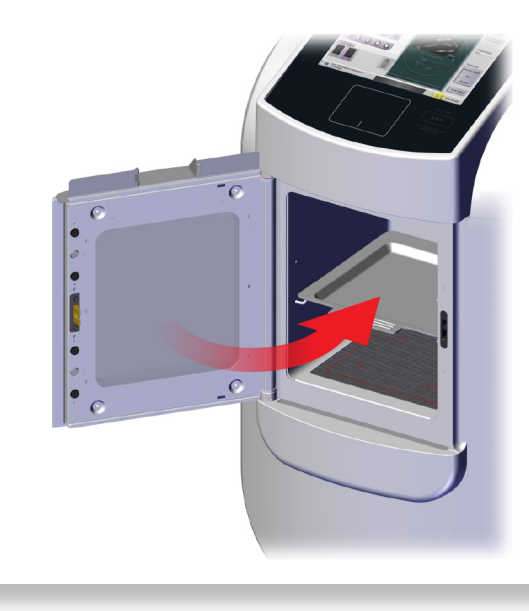

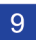

**9** Acquire the image.

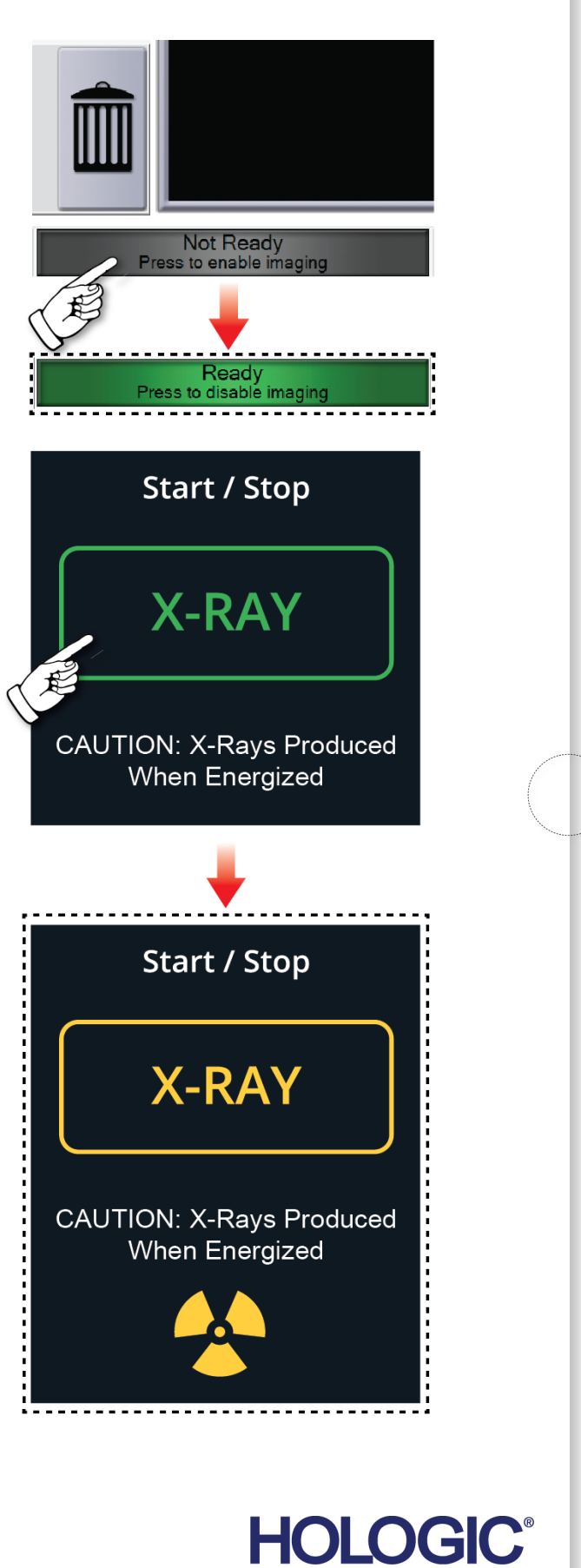